# Workday Readiness:

# **Purchasing and Receiving**

Administrative Staff : March 2023

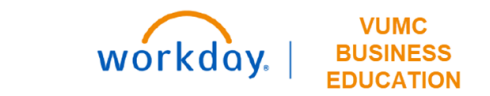

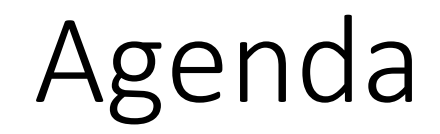

- Change Impacts
- Creating a Requisition
- Receiving
- Pcards
- Supplier Invoice Requests

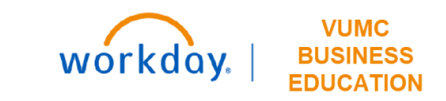

## **Change Impacts:**

## New Workday Terms

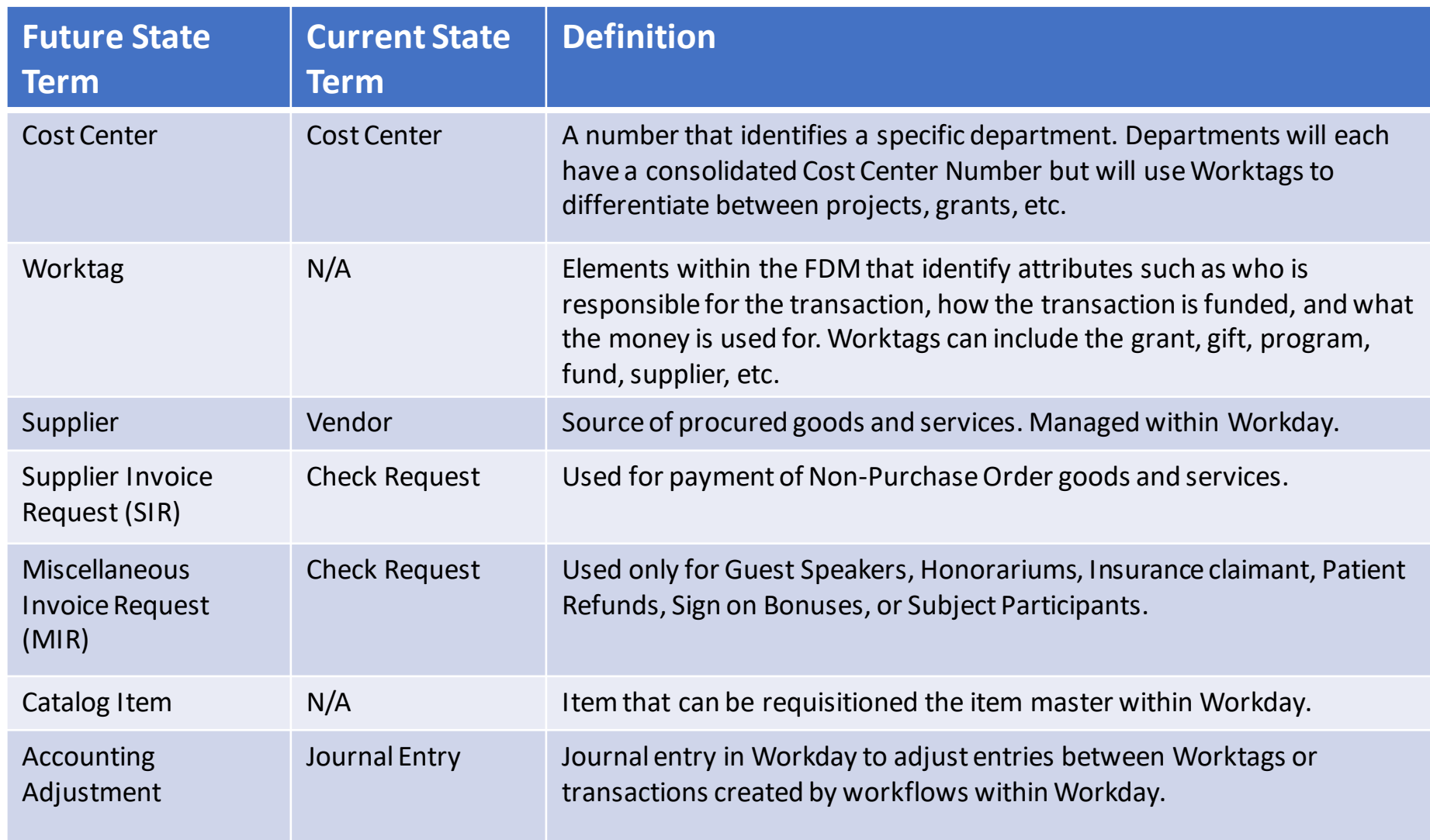

### Foundational Data Model (FDM)

#### What is the FDM?

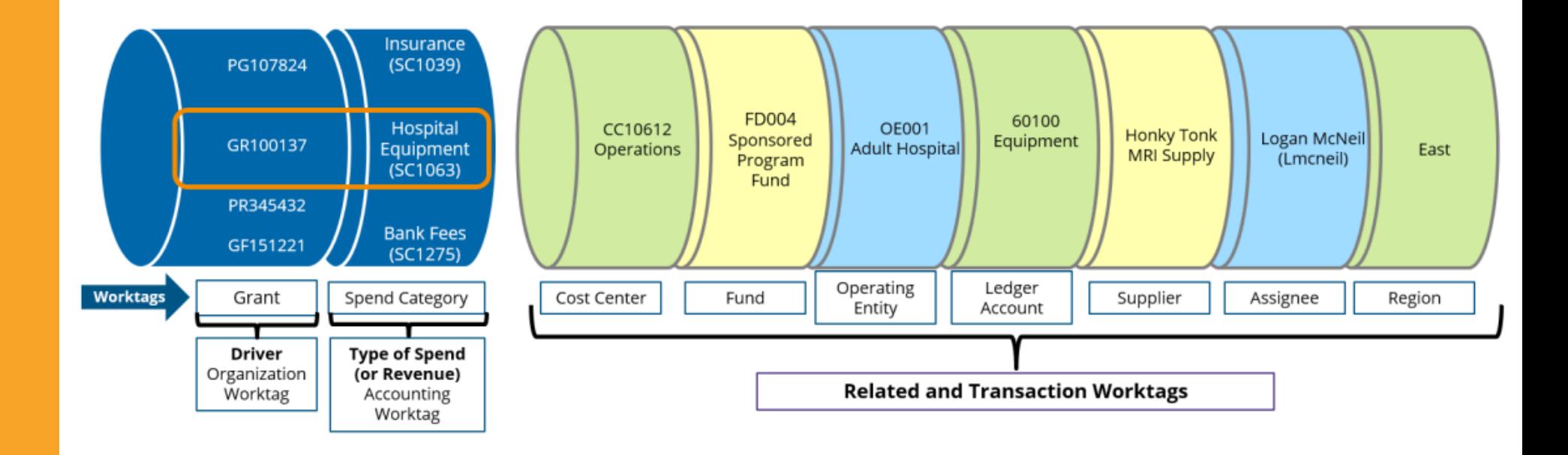

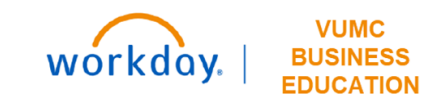

#### Cost Center Translator Tool

The Workday Cost Center Translator tool below allows you to type in Legacy (Pre-Workday) Cost Center information to display the Workday cost center and/or worktag information. Access the Translator [here.](https://finweb.app.vumc.org/apps/dofappworkdayconversiontools/Login?ReturnUrl=%2Fapps%2Fdofappworkdayconversiontools)

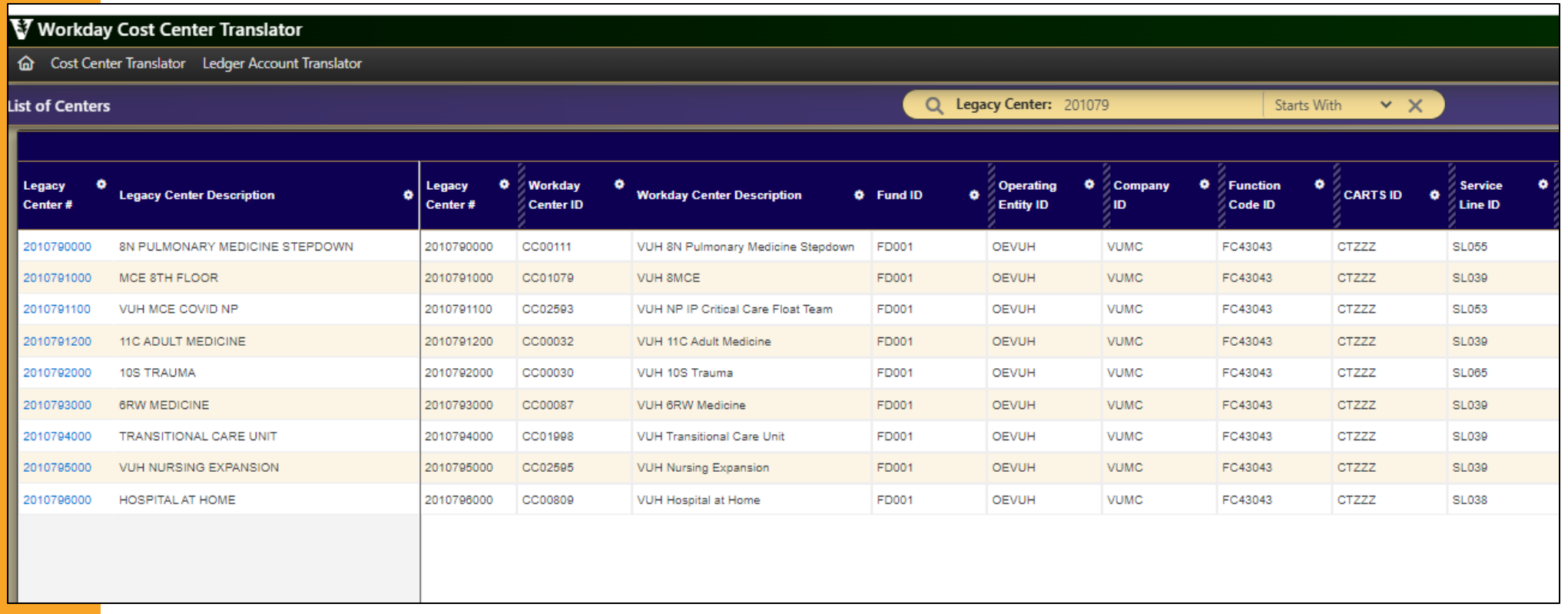

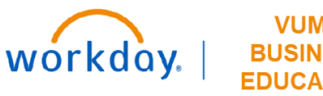

#### Cost Center Translator Tool

The Workday Cost Center Translator tool below allows you to type in Legacy (Pre-Workday) Cost Center information to display the Workday cost center and/or worktag information. Access the Translator [here.](https://finweb.app.vumc.org/apps/dofappworkdayconversiontools/Login?ReturnUrl=%2Fapps%2Fdofappworkdayconversiontools)

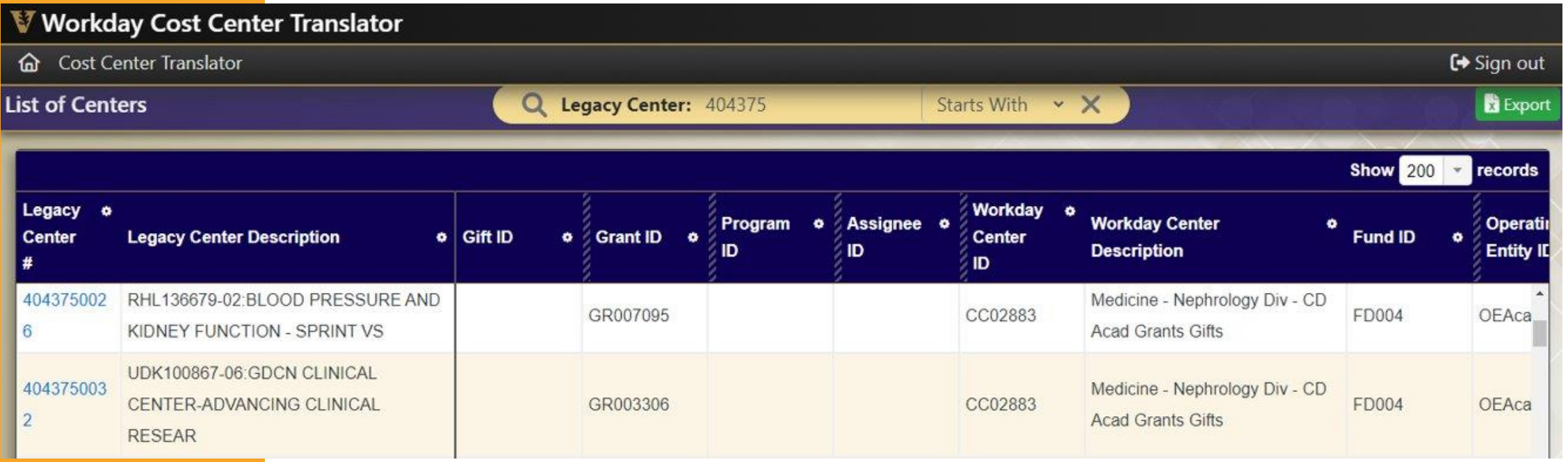

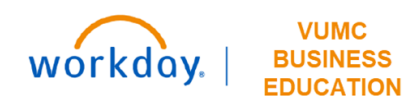

## Ledger Account Translator Tool

Q Legacy Account: 6

#### Workday Ledger Account Translator

6 Cost Center Translator Ledger Account Translator

#### **List of Accounts**

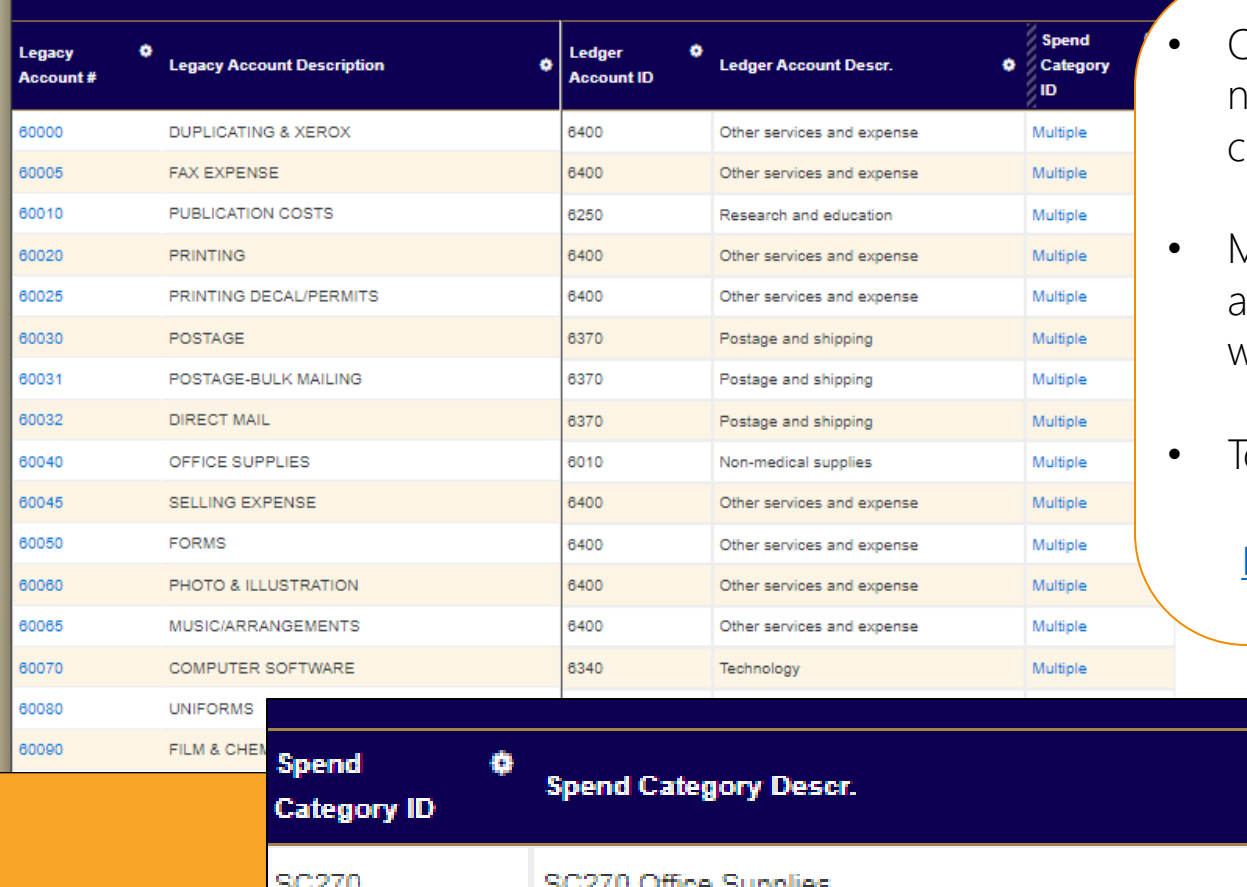

• Online tool to provide GL account conversion from current GL to new Workday ledger account, spend category, and revenue category worktags

**Starts With** 

 $\times$   $\times$ 

- Managers can search based upon an "equal" account value as well as "starts with", "contains", and "ends with" criteria to view multiple worktag values where relevant
- Tool supports export to Excel for query results

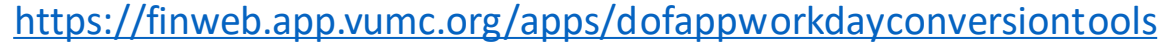

**EDUCATION** 

**VUMC** 

**BUSINESS** 

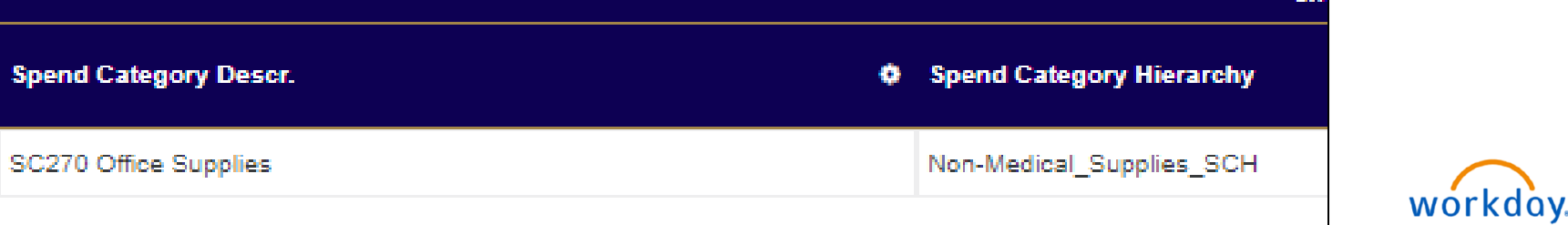

#### How to Purchase

#### **How to Order Medical Supplies Beginning April 1**

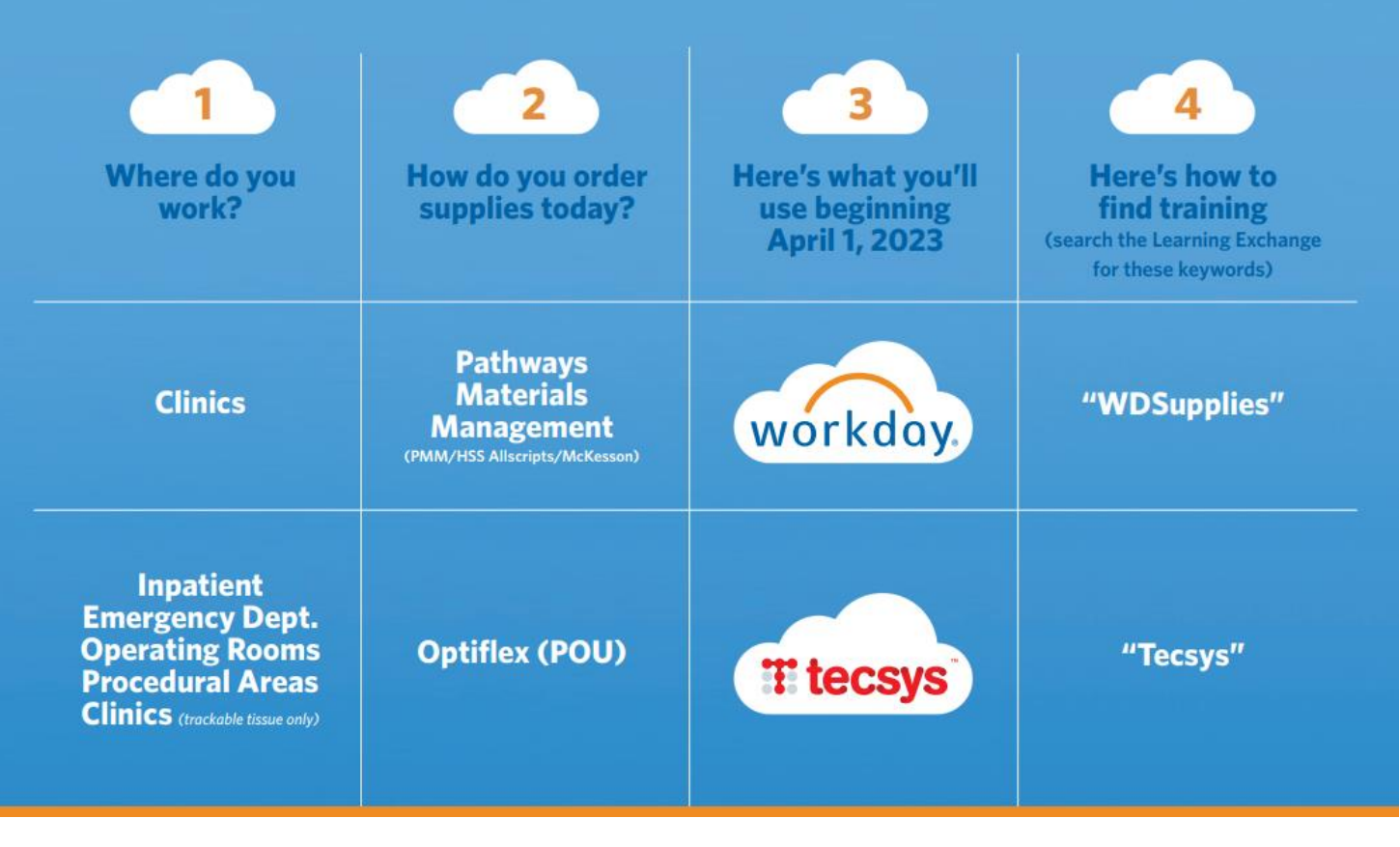

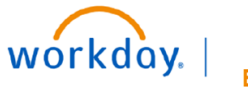

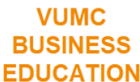

## Methods of Purchasing

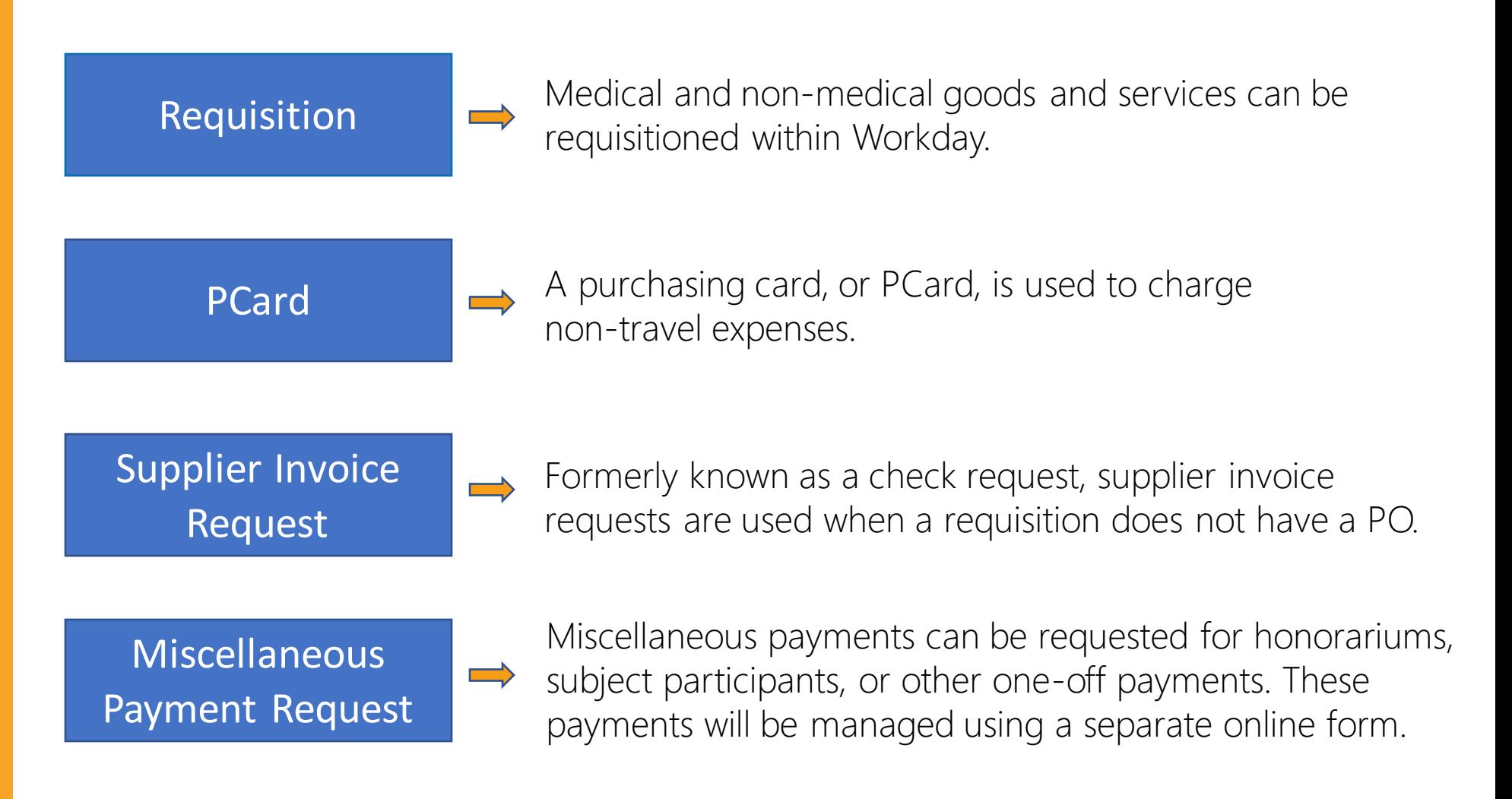

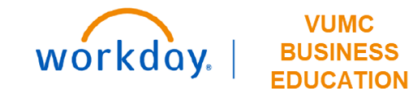

# **Creating A Requisition:**

#### Create a Requisition

In Workday, requisitions can be created by any employee at VUMC to initiate the purchase of clinical or non-clinical items. There are five different Ordering Methods available to choose from

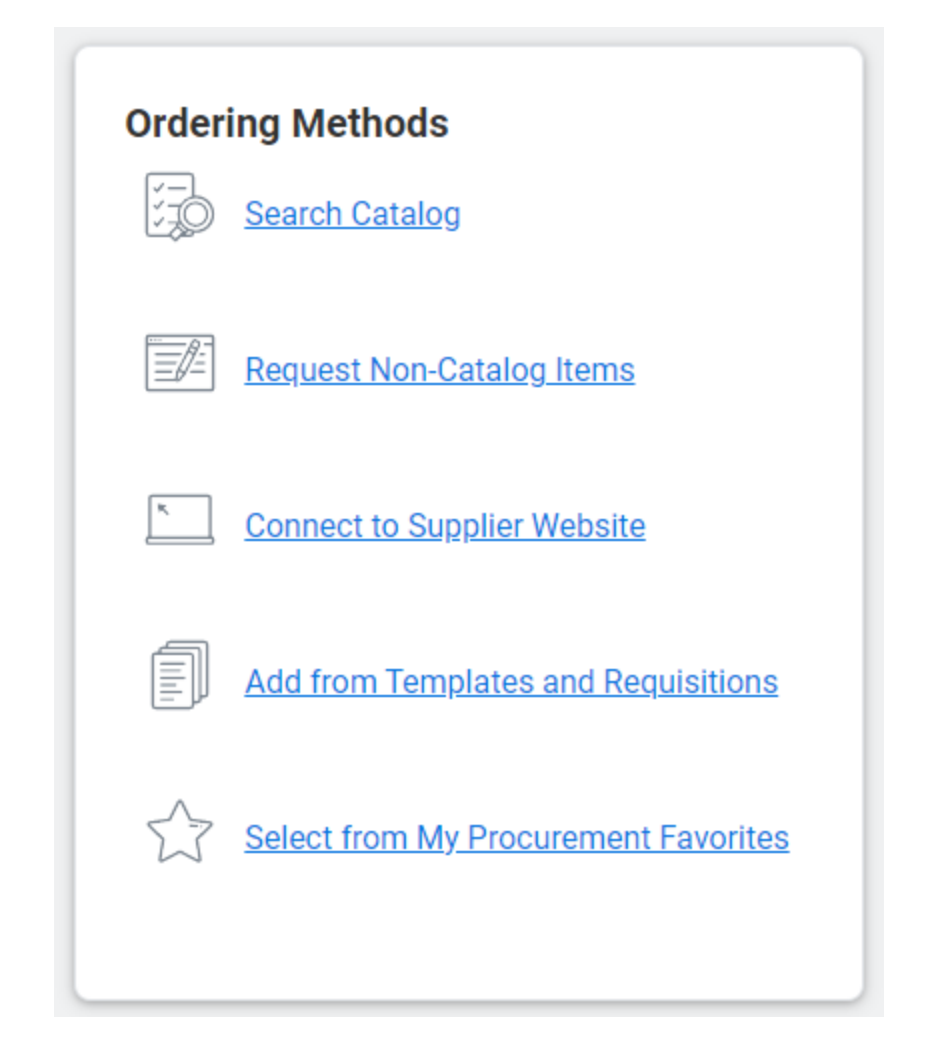

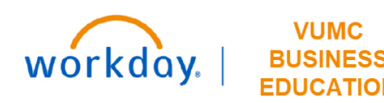

## Ordering Methods

- 1. Catalog: primarily used by clinical staff, same items from Item Master.
- 2. Non-Catalog: primarily used by non-clinical staff.
- 3. Supplier Website: interfaces with ePlus and resembles eProcurement.
- 4. Templates: pre-configured Requisition Templates for clinical supplies & past Requisitions to choose from.
- 5. Procurement Favorites: list of frequently used procurement items that you have marked as favorite.

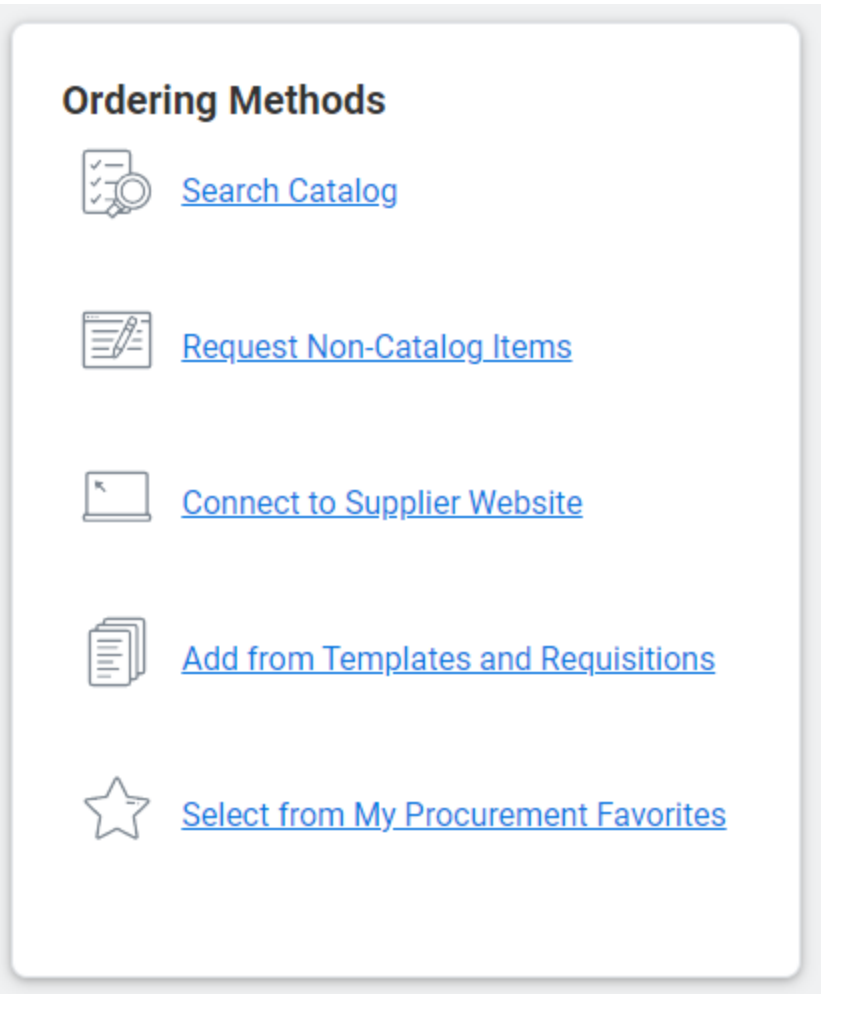

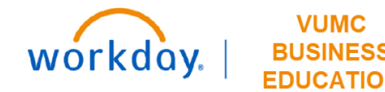

#### Requisition Types

Blanket Order - Used when a business needs the same goods/services on a recurring basis over a specified period, such as an entire year.

Bulk Buy - Buyer obtains large quantities at lower cost to leverage economies of scale.

Capital- Capital purchases; used to make a substantial investment in longterm fixed assets. This can include purchasing machinery and equipment; land, buildings, or other infrastructure; furniture and fixtures; and software. Requests for capital must first be entered and approved within Capital Planning, where a Capital Request ID will be issued. This Capital Request ID is required for capital requisitions, in addition to a Trackable Spend Category, a Project ID, and a Location ID.

#### Requisition Types

Equipment Rental - Tends to be shorter term rentals. An example would be hospital beds.

Purchased Services - Used for a variety of services. Service purchase orders are by amount only and typically configured for 3-way match. Includes consulting and service maintenance agreements.

Supplies- All supplies and general purchases.

TMS Facilities - Used for the TMS facility purchases that require a work order number.

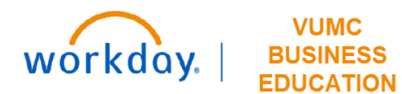

### Create a Requisition - Demo

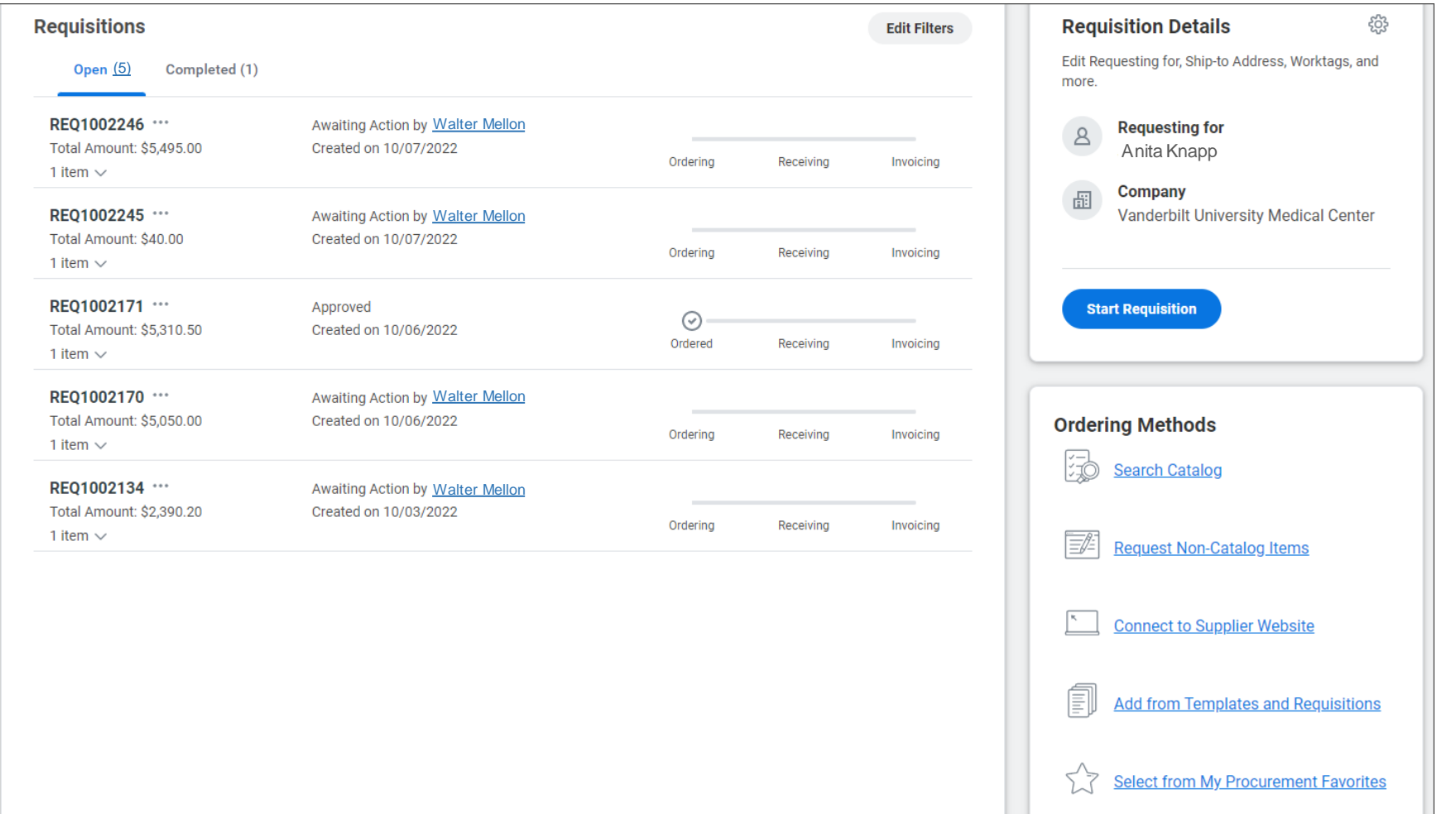

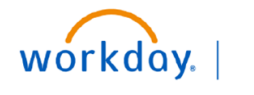

**VUMC** 

**FDUCATION** 

### Purchasing Reminders

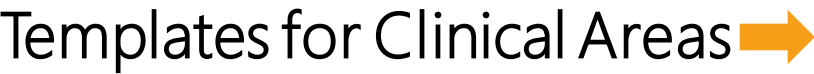

Required Memo field  $\rightarrow$ 

High Priority check box

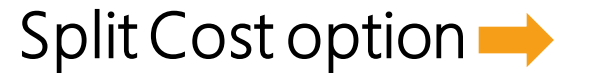

Bear Claw Questionnaire

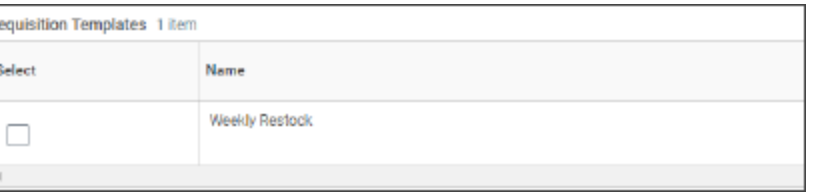

Memo

Special printer paper needed to print labels for Supply Chain department.

#### Alert

#### 1. Page Alert

- High-priority requisitions may incur extra costs for overnight delivering, and please notify the requisition approver

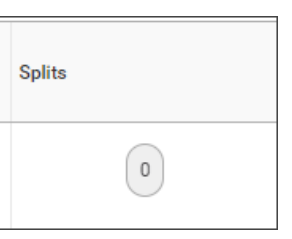

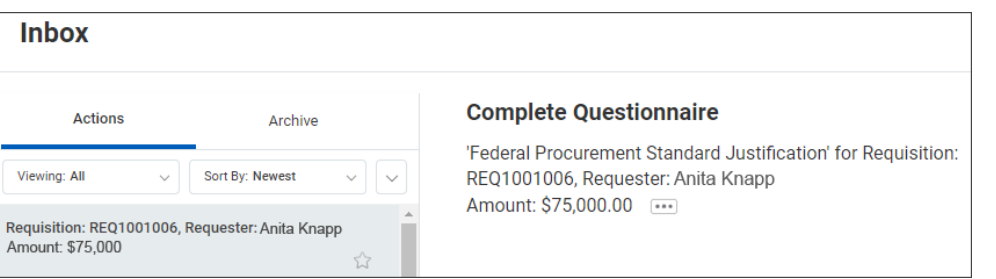

## Approval Amounts by Level

Workday requisitions (including punchout, special requests, purchased services, consignment) should follow the sequential approval framework based on the cost center of the requester and the total dollar value. \*example\*

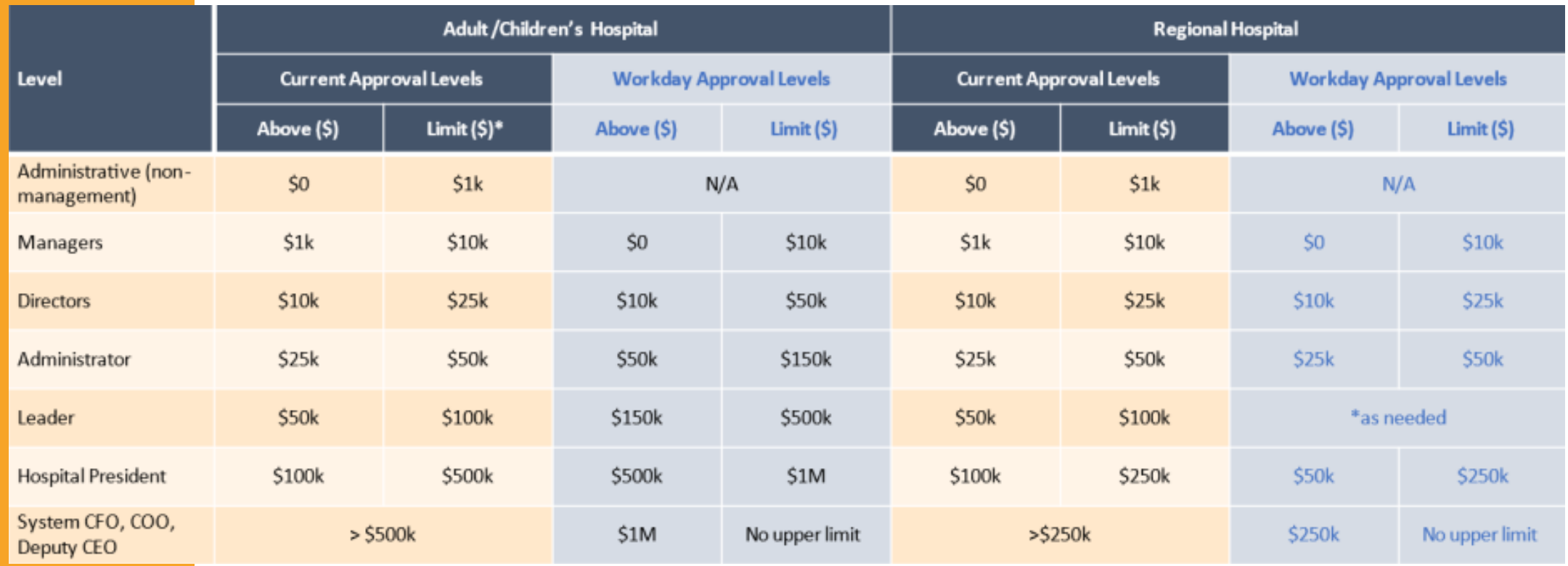

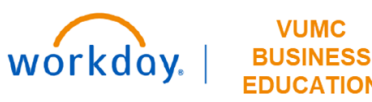

# **Receiving**

### Non-Central VUMC Receivers

- Individuals may order or receive supplies for their department
- Receives only department-specific items
- Only have access to certain necessary functions in **Workday**
- Will use Workday to complete all processes

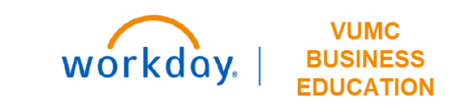

#### Central VUMC Receivers

- Individuals who work in the receiving department
- Receives all deliveries that come through VUMC
- Has access to all receiving functions in Workday and can review all orders

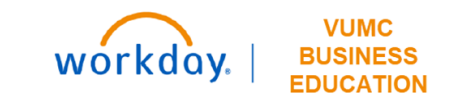

#### Create Receipt

- All VUMC Receivers are required to create a receipt in Workday when items are received.
- It is now a requirement that all VUMC Receivers upload a receipt (invoice, packing slip, etc.) when completing the Create Receipt task in Workday.

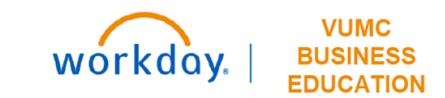

#### Create Receipt - Demo

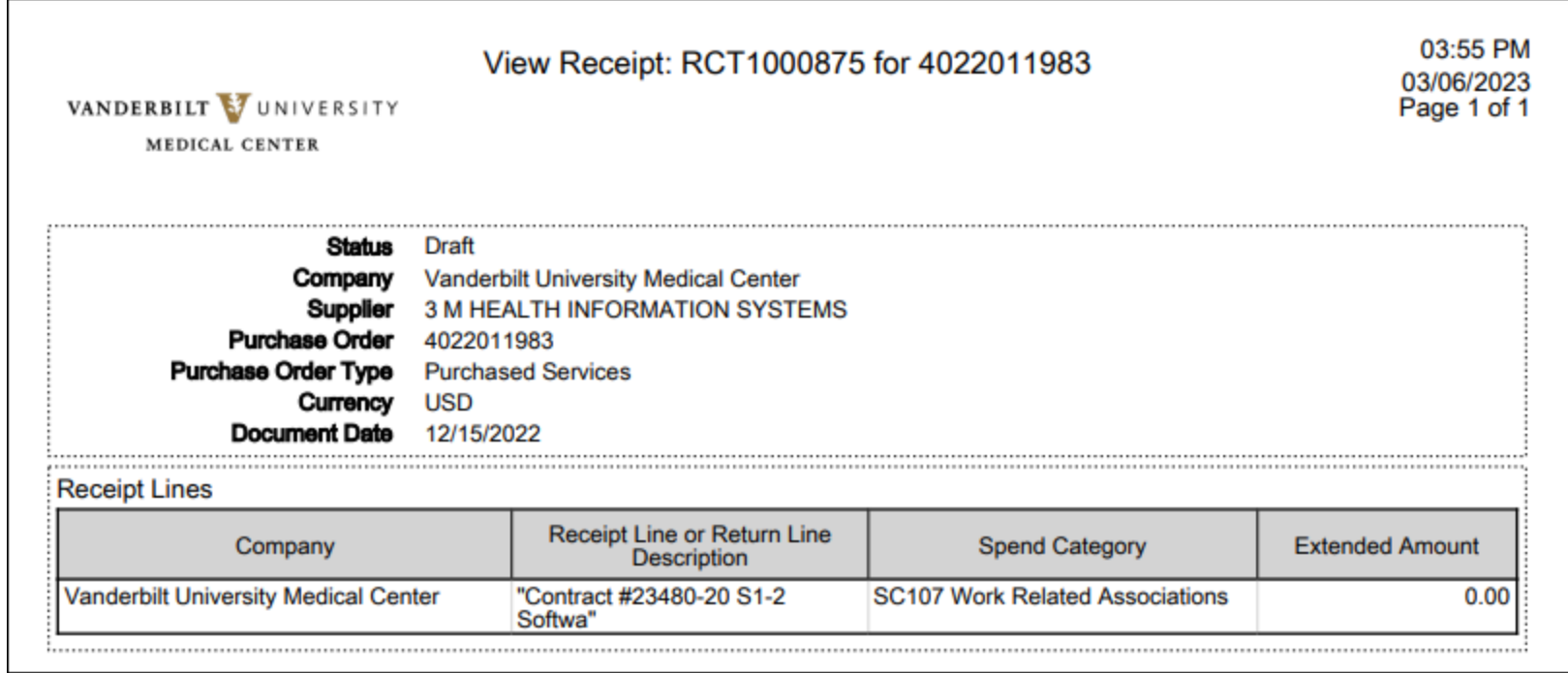

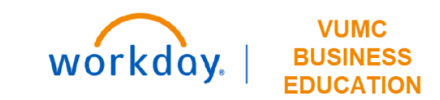

## **PCards:**

## PCards - Key Changes

- PCard managers will be cardholders' managers due to role-based security in Workday.
- PCard holders will upload receipt images into Workday.
- PCard transactions will be processed within Workday.
- PCard holders and managers will review and approve charges in Workday expense reports.

If you are a PCard holder, you are required to submit all card charges monthly using the Workday Expense Report module.

All purchases made using your VUMC credit card will be listed within the Expense Report module as Credit Card Transactions, usually within three (3) business days.

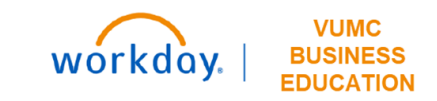

## PCards - Key Changes

- All current PCard users will keep their PCards—there is no need to get a new one after Go Live.
- Authorized users may continue to purchase necessary items through the Go Live date on April 1 using their PCards (while eProcurement is unavailable because of cutover activities).
- T&E cards will also remain the same through our implementation.
- PCard and T&E tracking, reconciliation, and reporting will move from USBank Access Online and Concur to Workday. Managers of PCard and T&E cards will approve/deny card charges within Workday.

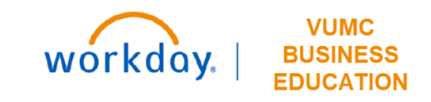

#### PCards in Workday

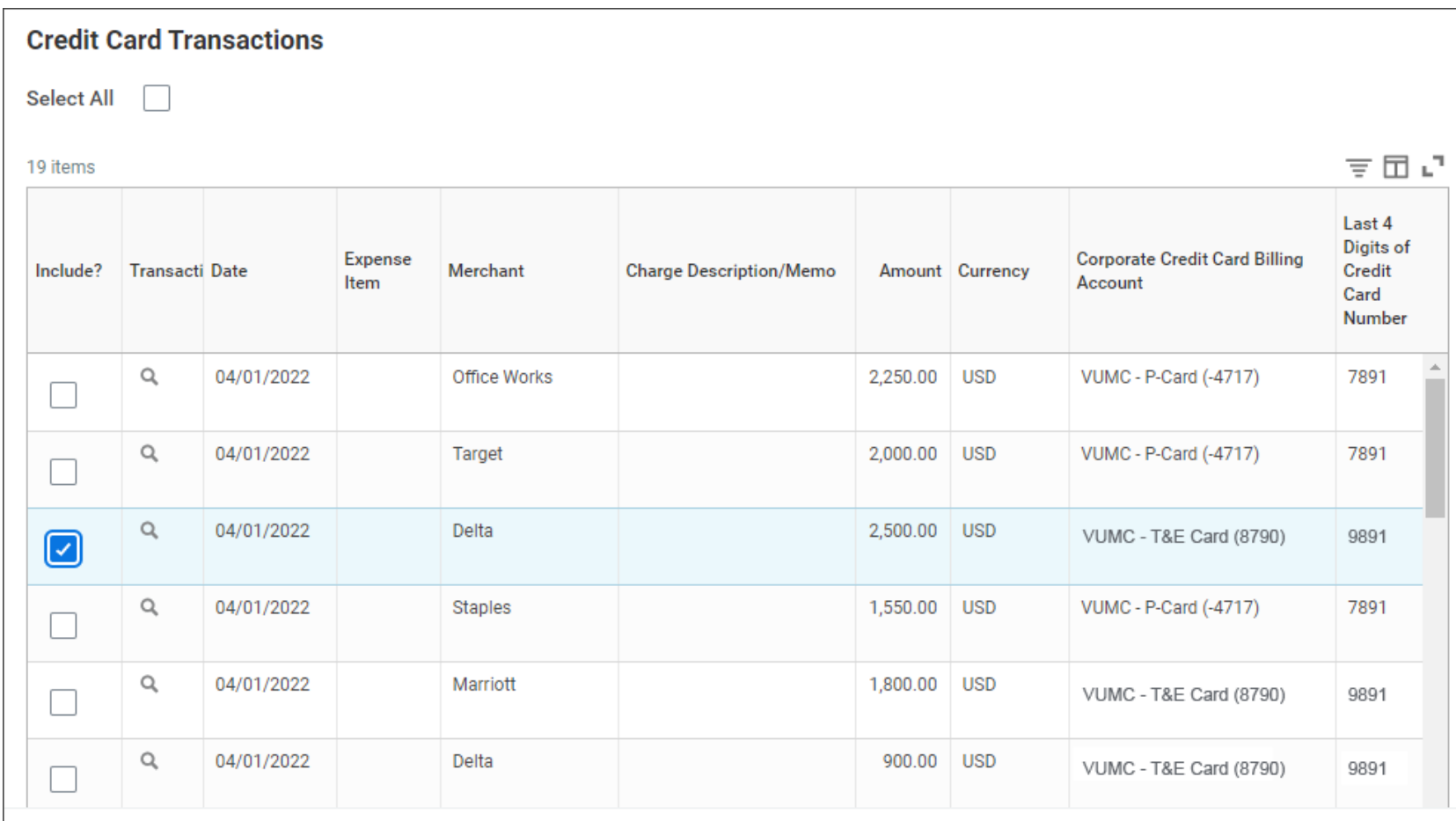

OK

Cancel

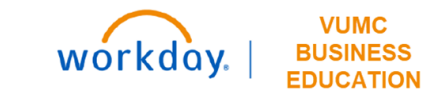

# **Supplier Invoice Requests:**

## Supplier Invoice Requests

Supplier Invoice Requests in Workday will be taking the place of check requests.

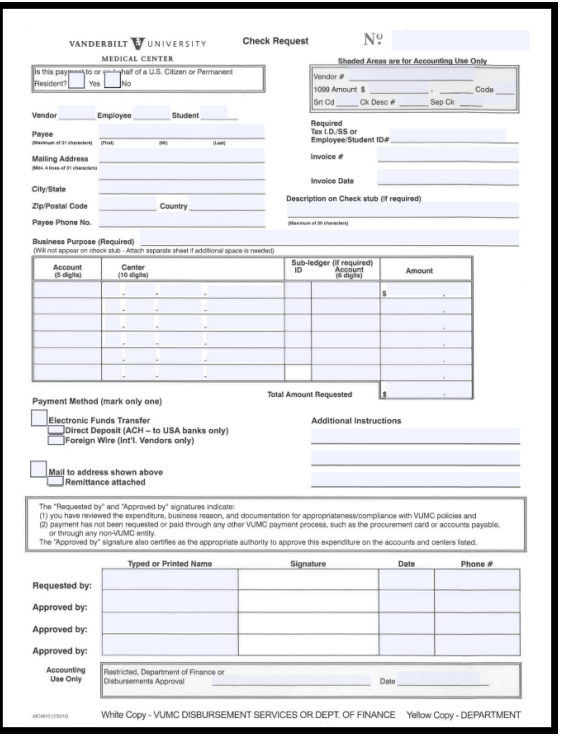

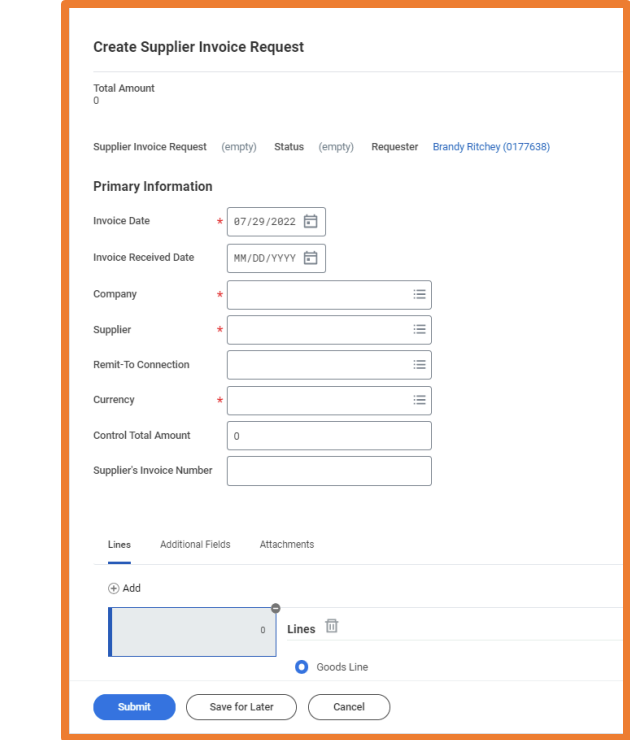

Myworkday Copyright © 2021 Deloitte Development LLC. All rights reserved.

### Supplier Invoice Requests

- This process is used for requesting goods or services that do not have a Purchase Order attached.
- Requests that do not involve a contract with a supplier and/or are under \$5,000 annually will not generate a PO and will require a Supplier Invoice Request.
- Moving forward, utilities will be paid with a scheduled Supplier Invoice Request instead of a Purchase Order Invoice.
- Payments for subject participants, honorariums, and insurance payments will be requested through Miscellaneous Payments instead of Supplier Invoice Requests.

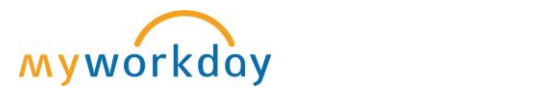

Copyright © 2021 Deloitte Development LLC. All rights reserved.

# **Conclusion:**

#### Key Takeaways

#### Change Impacts

- Workday Terms
- FDM
- Cost Center Translator Tool
- Methods of Purchasing

#### Receiving

- Non-Central vs Central Receivers
- Attach receipt in Workday
- Find previously created receipts and download PDF

#### Create a Requisition

- Ordering Methods
- Requisitions Types
- Approval Amounts
- Required Business purpose in Memo field

#### **PCards**

- PCard Manager → Cardholder's Manager
- Upload receipt images
- Review and approve charges in Workday expense reports

workday.

**EDUCATION** 

#### Supplier Invoice Requests

- Utilities will be paid with a scheduled Supplier Invoice Request
- Copyright © 2021 Deloitte Development LLC. All rights reserved. Payments for subject participants will move to Miscellaneous Payments

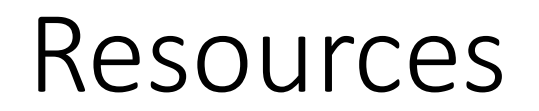

[Foundational Data Model \(FDM\)](https://www.vumc.org/myworkday/sites/default/files/public_files/Training/FDM.pdf)

WDSC-301-Q1 [Create Requisition](https://d1vy0qa05cdjr5.cloudfront.net/8fb651dc-6f50-4f63-8ea3-82468310aae4/WDSC-301-Q1-Create_Requistion.pdf?927) - all employees

WDSC-501-Q1 [Request Materials and Services \(non-clinics\)](https://www.vumc.org/myworkday/sites/default/files/public_files/Training/WDSC-501-Request%20Materials%20and%20Services_Non-Clinical.pdf)

WDSC-501-Q2 [Request Materials and Services \(clinics\)](https://www.vumc.org/myworkday/sites/default/files/public_files/Training/WDSC-501-Request%20Materials%20and%20Services_Clinical.pdf)

WDSC-503 Q1 [Create a Receipt](https://learningexchange.vumc.org/)

[Cost Center Translator Tool](https://finweb.app.vumc.org/apps/dofappworkdayconversiontools/Login?ReturnUrl=%2Fapps%2Fdofappworkdayconversiontools)

Email: [myworkday@vumc.org](mailto:myworkday@vumc.org) with questions

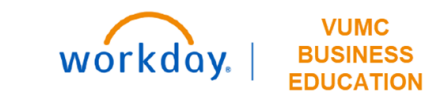

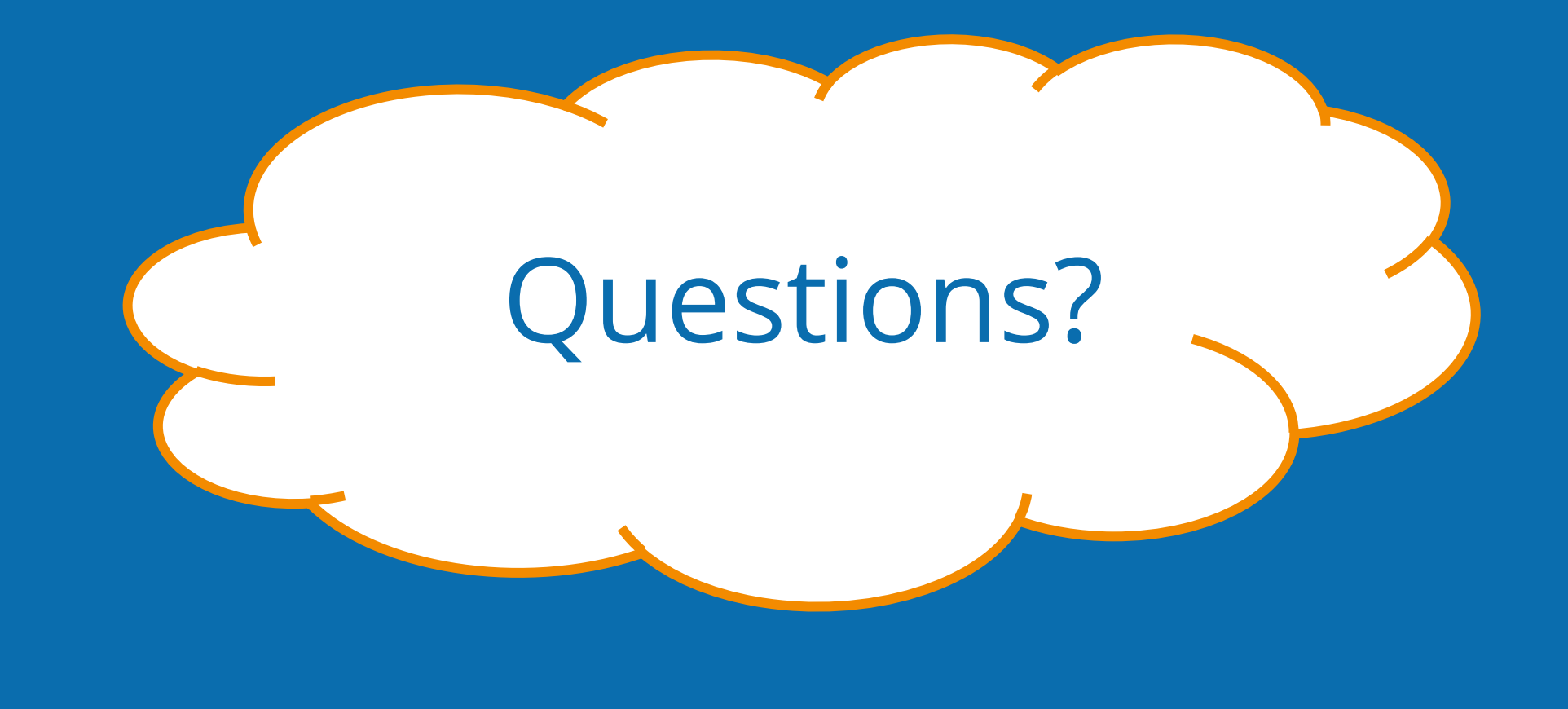

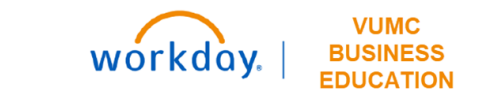